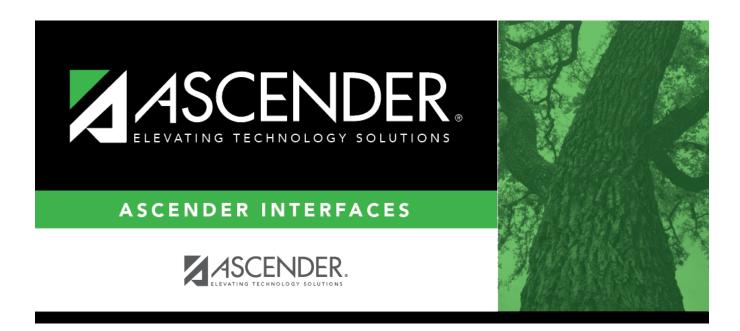

# **Import JV Transactions File Layout**

### **Table of Contents**

| Import JV Transactions File Layout | <br>1 |
|------------------------------------|-------|
| import JV Transactions File Layout | <br>• |

# Import JV Transactions File Layout

This file layout is used to import general journal transactions.

#### - Import JV Transactions Template

| Field                              | Length | Class Codes |
|------------------------------------|--------|-------------|
| Account Code                       | 20     |             |
| Appropriation Amount               | 11     | 6, 8        |
| Expenditure Amount                 | 11     | 6, 8        |
| Estimated Revenue Amount           | 11     | 5, 7        |
| Realized Revenue Amount            | 11     | 5, 7        |
| Balance Amount                     | 11     | 1, 2, 3     |
| Journal Voucher Number             | 6      |             |
| JV Number Description              | 30     |             |
| JV Voucher Reason                  | 30     |             |
| General Ledger Account Description | 30     |             |

#### Notes:

This is a comma-delimited file format, which means that commas are not allowed within a field. For example, there should not be any commas in the **JV Number Description** or the **GL Account Description** fields.

For amounts, decimal places not implied. For example, 6789 indicates \$6,789, and 67.89 indicates \$67.89. Eleven numeric characters can be entered with two decimal places, or when whole numbers are entered, nine numeric characters are allowed.

Credit amounts should start with a minus sign (e.g., -).

Amount fields with no data should be empty in the file; do not use zeros.

Newly created accounts will be validated by each component within the Finance > Tables > Account Codes tabs and will contain the same edits as found on the Finance > Maintenance > Create Chart of Accounts page.

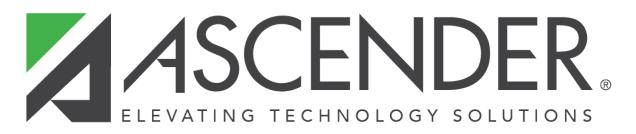

## **Back Cover**